## **ADVANTECH Enabling an Intelligent Planet**

## **Advantech AE Technical Share Document**

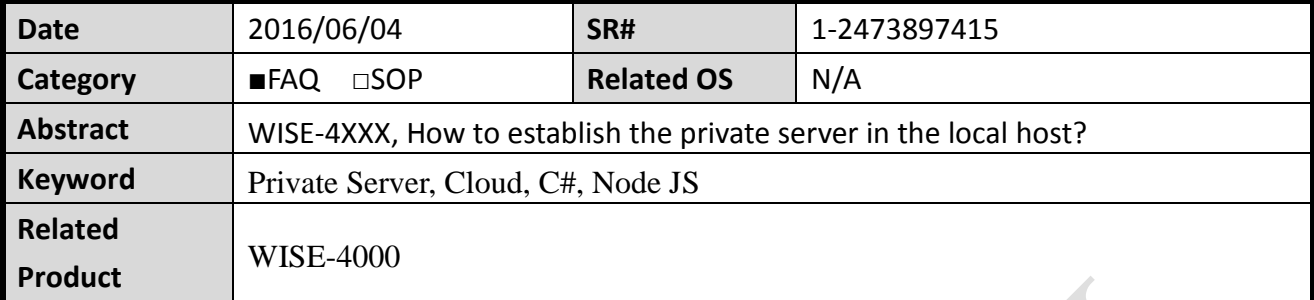

## **Problem Description:**

This document shows how to establish the private server in the local host?

## **Answer:**

WISE-4000 series supports the private server. It can upload the data to local computer and server. Advantech provide two kinds of programs to help the customer to establish the private server, C# and Node.js. The customer can download ADAM/APAX class library:

[http://support.advantech.com/Support/DownloadSRDetail\\_New.aspx?SR\\_ID=1-1WMBN3&D](http://support.advantech.com/Support/DownloadSRDetail_New.aspx?SR_ID=1-1WMBN3&Doc_Source=Download) [oc\\_Source=Download](http://support.advantech.com/Support/DownloadSRDetail_New.aspx?SR_ID=1-1WMBN3&Doc_Source=Download)

After installing the class library,

C# is located:

```
C:\Program Files (x86)\Advantech\AdamApax.NET Class Library\Sample 
Code\WISE\Win32\CSharp\WISE-PrivateServer
```
Node.js is located:

C:\Program Files (x86)\Advantech\AdamApax.NET Class Library\Sample Code\WISE\IoT\Web\PrivateServer

After you run the program, the data is located where the execution file is. The following picture shows that:

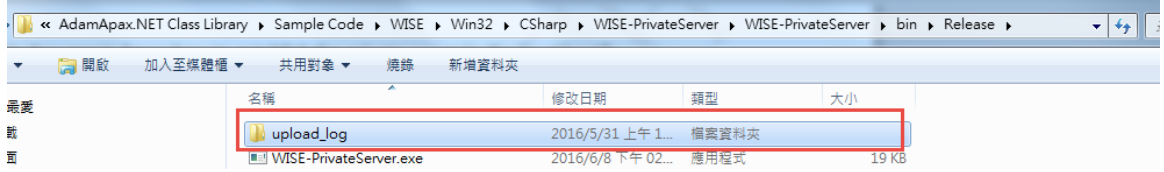